# **KRAMER**

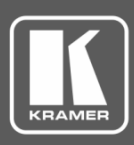

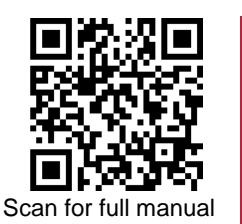

## DSP-62-AEC Quick Start Guide

This guide helps you install and use your **DSP-62-AEC** for the first time.

Go t[o www.kramerav.com/downloads/DSP-62-AEC](http://www.kramerav.com/downloads/DSP-62-AEC) to download the latest user manual and check if firmware upgrades are available.

### **Step 1: Check what's in the box**

- $\overline{\mathbf{v}}$ **DSP-62-AEC** Digital Sound Processor **■** 1 Kramer **C-USB/AB-6** cable ■ ■ 4 Rubber feet
- $\overline{\mathbf{Y}}$ 1 Power adapter and cord 1 Quick start guide 1 Development and cord 1 Bracket set
- 
- 

#### **Step 2: Get to know your DSP-62-AEC**

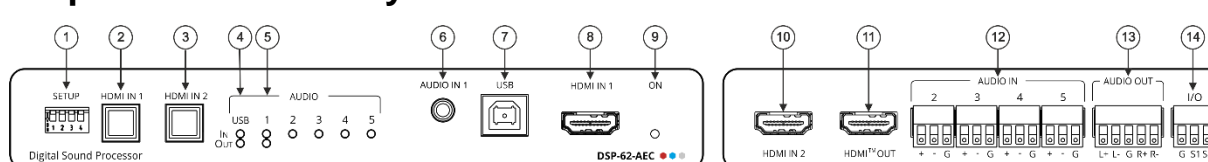

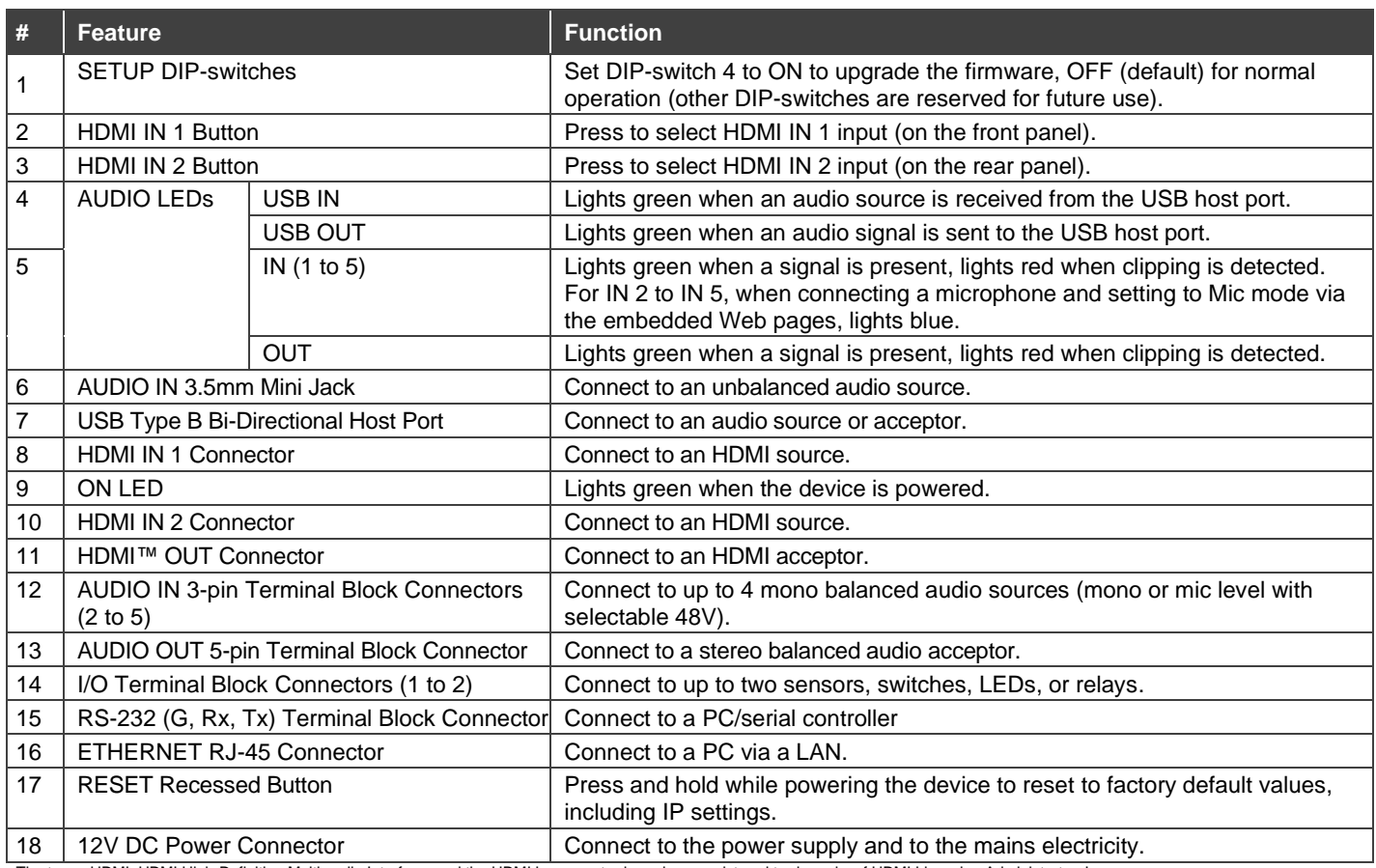

The terms HDMI, HDMI High-Definition Multimedia Interface, and the HDMI Logo are trademarks or registered trademarks of HDMI Licensing Administrator, Inc.

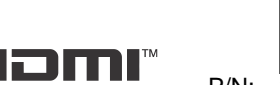

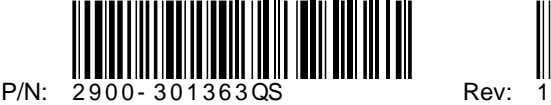

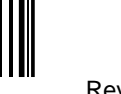

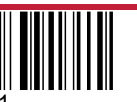

#### **Step 3: Mount DSP-62-AEC**

Install **DSP-62-AEC** using one of the following methods:

- Attach the rubber feet and place the unit on a flat surface.
- Fasten a bracket (included) on each side of the unit and attach it to a flat surface (see [www.kramerav.com/downloads/DSP-62-AEC](http://www.kramerav.com/downloads/DSP-62-AEC)).
- Mount the unit in a rack using the recommended rack adapter (see [www.kramerav.com/product/DSP-62-AEC](http://www.kramerav.com/product/DSP-62-AEC)).
- Mount the unit in a Kramer Table-Mount unit (see [www.kramerav.com/product/DSP-62-AEC](http://www.kramerav.com/product/DSP-62-AEC)).

#### **Step 4: Connect inputs and outputs**

Always switch OFF the power on each device before connecting it to your **DSP-62-AEC**.

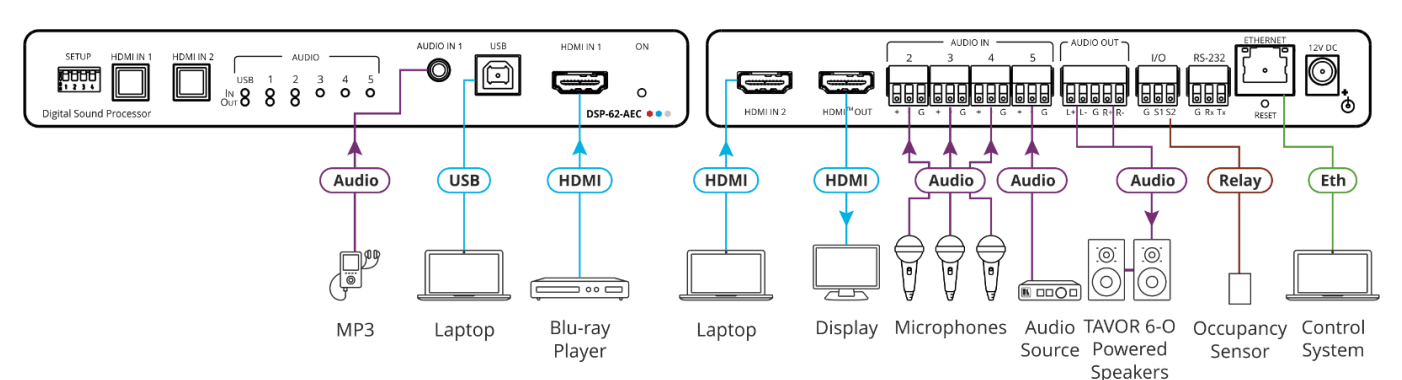

#### **Connecting the audio output**

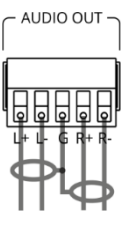

To a balanced stereo audio acceptor: To an unbalanced stereo audio acceptor:

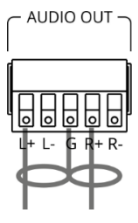

• Ensure that the environment (e.g., maximum ambient temperature &

• Appropriate consideration of equipment nameplate ratings should be used for avoiding overloading of the circuits. Reliable earthing of rack-mounted equipment should be maintained.

Maximum mounting height for the device is 2 meters.

air flow) is compatible for the device. • Avoid uneven mechanical loading.

To achieve specified extension distances, use the recommended Kramer cables available at [www.kramerav.com/product/DSP-62-AEC.](http://www.kramerav.com/product/DSP-62-AEC) Using third-party cables may cause damage!

#### **Step 5: Connect power**

Connect the power cord to **DSP-62-AEC** and plug it into the mains electricity.

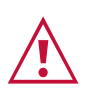

Safety Instructions (Se[e www.kramerav.com](http://www.kramerav.com/) for updated safety information) **Caution:**

- For products with relay terminals and GPI\O ports, please refer to the permitted rating for an external connection, located next to the terminal or in the User Manual.
- There are no operator serviceable parts inside the unit. **Warning:**
	- Use only the power cord that is supplied with the unit.<br>• Disconnect the power
	- Disconnect the power and unplug the unit from the wall before installing.

#### **Step 6: Operate the DSP-62-AEC**

Operate **DSP-62-AEC** via:

- Embedded web pages via the Ethernet.
- RS-232 serial commands transmitted by a touch screen system, PC, or other serial controller.

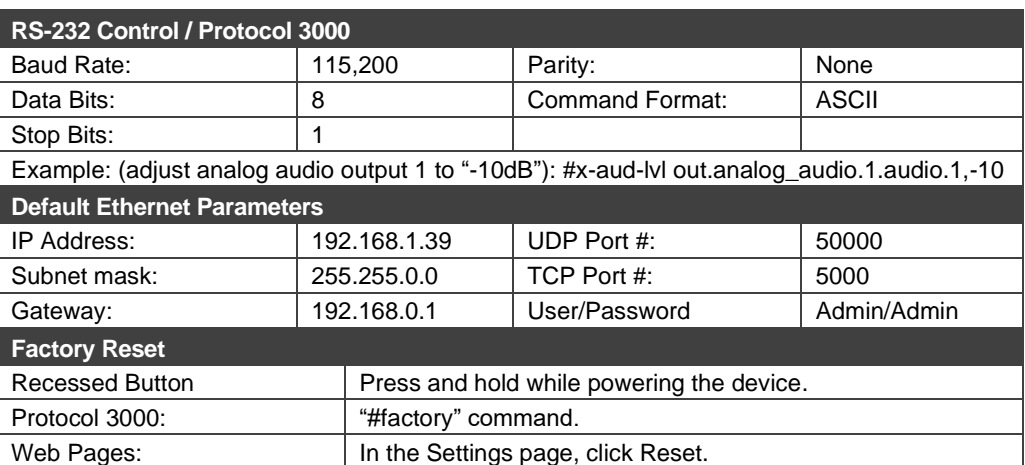

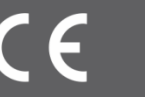

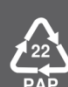